**TESINA** 

## **IL GENOGRAMMA**

Di:

*Francesca Cara* n.: 720339

*Chiara De Marchi* n.: 728145

## IL GENOGRAMMA

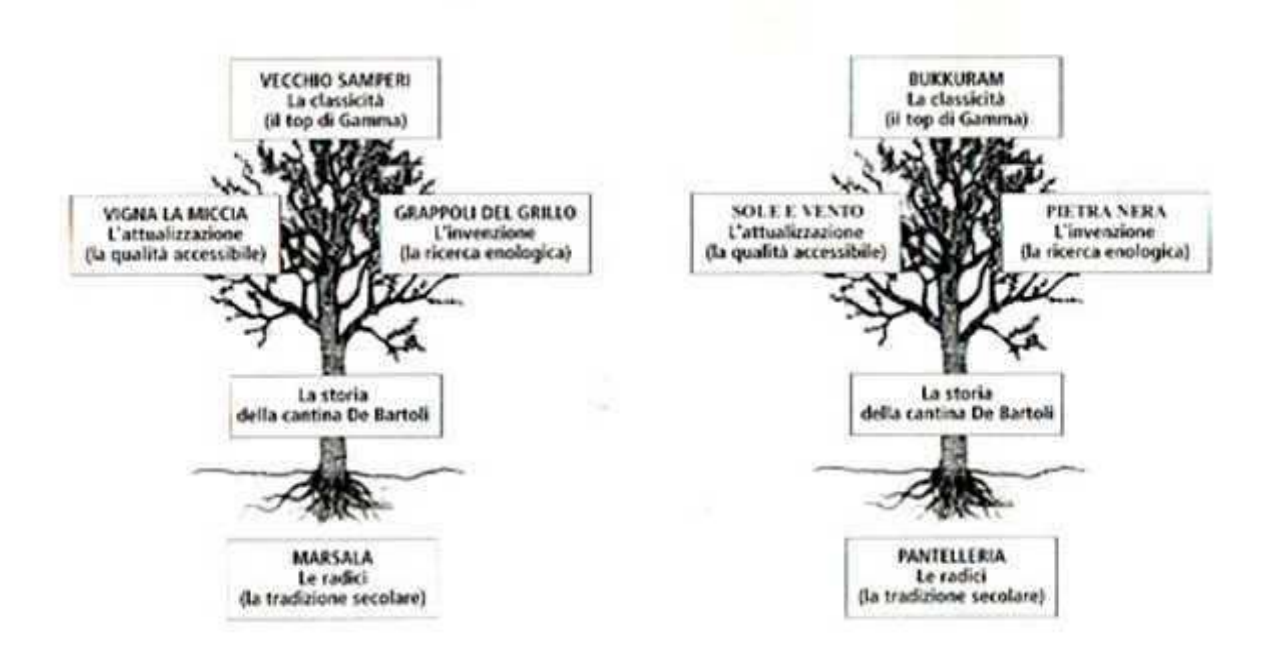

Lo schema concettuale del genogramma può essere fatto risalire a Murray Bowen che, partito da una formazione psicoanalitica è passato in seguito allo studio della coppia e della famiglia in un'ottica sistemica.

*Secondo Bowen la malattia psichica è il risultato di un processo plurigenerazionale, e trova la sua origine in una scarsa o manchevole differenziazione del sé nell'ambito familiare.* 

Bowen sottolinea che "bisogna sfuggire ai limiti ristretti della teoria individuale che ritiene i genitori responsabili dei problemi del bambino". Questo si ottiene facendo risalire il processo patologico fino alle generazioni precedenti, diluendolo all'origine, senza togliere ai genitori la responsabilità di cercare un rimedio.

Il genogramma è una chiave di ingresso per avere informazioni su eventi condivisi dalla famiglia, è anche un modo per fare lavorare le persone sulle proprie relazioni, fa sì che le informazioni girino nella famiglia. E' un modo nn diretto che permette di costruire relazioni all'interno delle quali riusciamo ad entrare. E' una sorta di mappa.

Il genogramma, parte come l'albero genealogico dall' enunciazione di dati anagrafici, ma, introduce il concetto di ruolo individuale accanto al concetto di ruolo istituzionale, accogliendo i membri parafamiliari come parte integrante del sistema, focalizzando l'attenzione sulle relazioni e sulla funzionalità, presenta un'immagine del sistema familiare che è nello stesso tempo attuale, storica ed evolutiva.

Per la realizzazione del genogramma abbiamo utilizzato il programma gratuito GenoPro, scaricabile dal sito internet www.genopro.com.

- Apro il programma mi comparirà la pagina iniziale dove andremo a creare il nostro genogramma.
- Clicco la lettera F della tastiera e si presenta una tabella "Wizard Family", nella quale inseriamo i dati del primo nucleo familiare.
- Si inserisce il nome del marito, il nome della moglie e rispettive date di nascita.
- Aggiungo i figli cliccando nella voce "aggiungi" a dx della tabella e la loro data di nascita. Seleziono ok e mi verrà così creato il primo nucleo familiare:

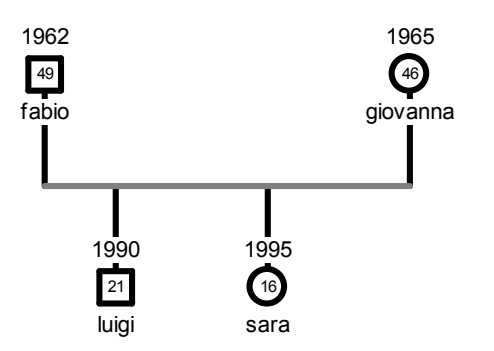

- Successivamente andiamo a creare il secondo nucleo familiare (in questo caso i genitori di Fabio):
- Selezionare Fabio, cliccare la lettera P, oppure cliccare il tasto destro del mouse e selezionare "aggiungere genitori", in questo modo si creano i genitori di Fabio.
- Per inserire i loro nomi selezionare la linea che unisce i due coniugi appena creati e cliccare la lettera F, oppure cliccare il tasto destro del mouse e selezionare "Wizard Family", nella quale si inseriscono i dati dei genitori di Fabio e sua sorella Marta cliccando a dx della tabella aggiungi figlia:

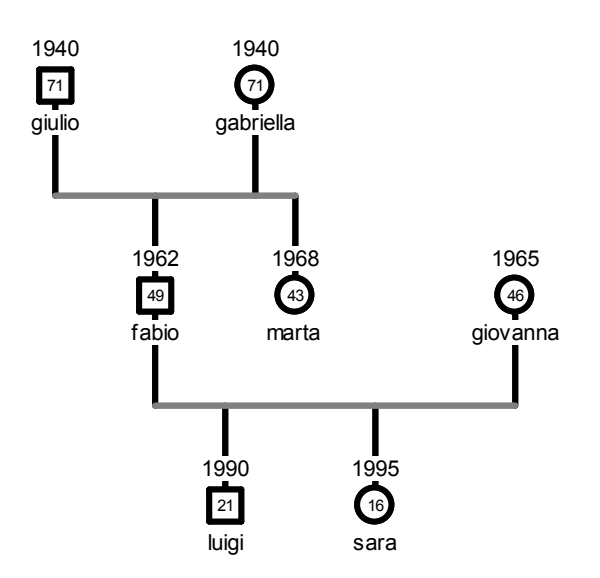

- Successivamente per avere un genogramma completo inseriamo anche la famiglia di Giovanna:
- Selezionare Giovanna cliccare la lettera P oppure cliccare il tasto destro del mouse e selezionare "aggiungere genitori", in questo modo si creano i genitori di Giovanna.
- Per inserire i loro nomi selezionare la linea che unisce i due coniugi appena creati e cliccare la lettera F, oppure cliccare il tasto destro del mouse e selezionare "Wizard Family", nella quale si inseriscono i dati dei genitori di Giovanna.
- Per inserire Marco che è il fratello di Giovanna clicco la tabella a dx aggiungi figlio e inserisco i suoi dati.
- Luca che è il padre di Giovanna e Marco, è deceduto. Per indicare che è morto, seleziono il soggetto in questo caso Luca, clicco il tasto destro del mouse e seleziono "deceduto".

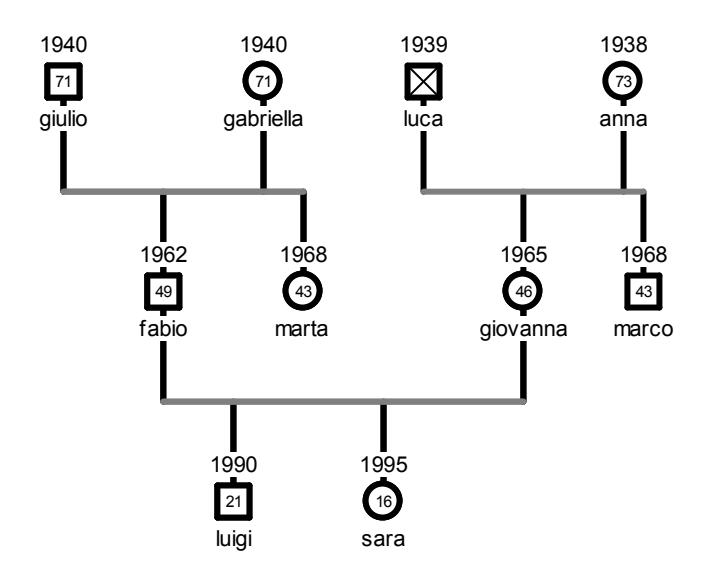

- Ora ci manca da inserire nel nostro genogramma la moglie e figlia di Marco:
- Seleziono Marco clicco la lettera M oppure clicco il tasto destro del mouse seleziono aggiungi coniuge e così mi viene creata la moglie di Marco.
- Per inserire i dati della moglie di Marco che si chiama Federica seleziono la linea che unisce i due coniugi e clicco la lettera F.
- Per inserire Asia che è la figlia di Marco e Federica seleziono la linea che unisce i due coniugi e clicco il tasto destro del mouse "aggiungi figlia" oppure seleziono la lettera D.
- Ora abbiamo il nostro genogramma con tutti i componenti della famiglia:

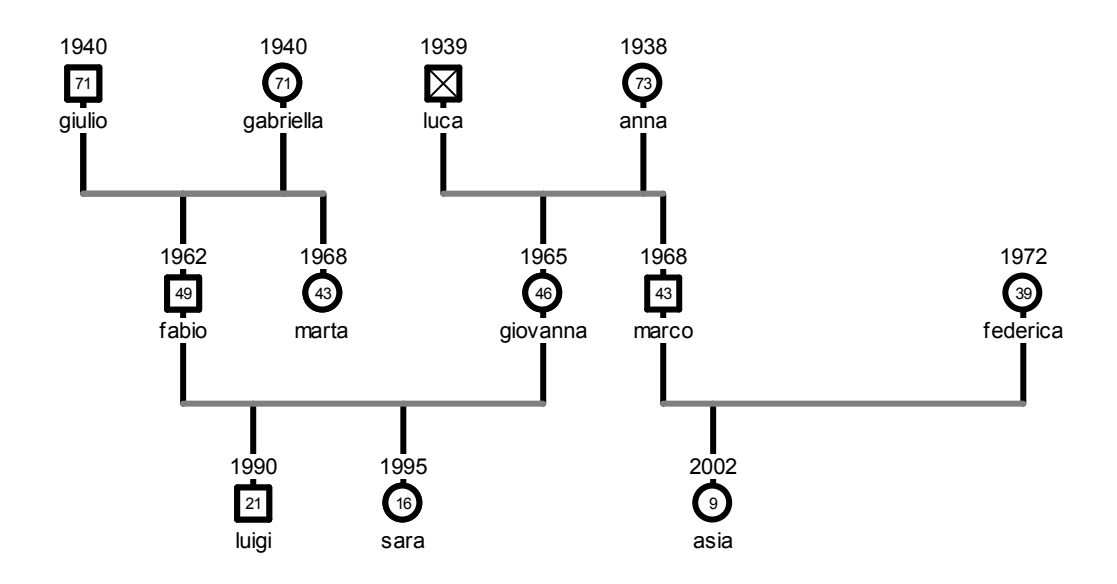

- Ora andiamo ad inserire le relazioni fra i componenti della famiglia, e le loro caratteristiche:
- Fabio e Giovanna hanno una relazione di "coabitazione e separazione" per creare questo tipo di relazione seleziono la linea che unisce i due coniugi clicco il tasto destro del mouse, seleziono relazione "coabitazione separazione".

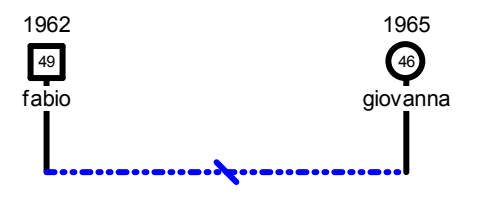

- Fabio ha inoltre una relazione di dipendenza con la madre Gabriella, per creare questa relazione seleziono Fabio e nella tabella dei simboli del nostro genopro seleziono la relazione di dipendenza.

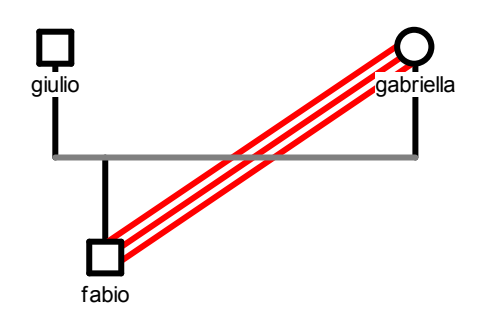

- Giulio e Gabriella hanno una relazione di "stupro/ relazione forzata", per crearla seleziono la linea che unisce i due coniugi, clicco il tasto destro del mouse e scelgo la relazione.

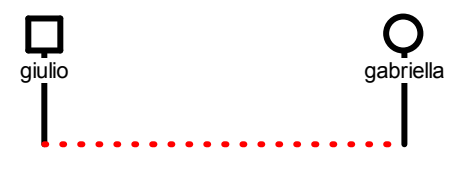

- Marta, la sorella di Fabio, è sieropositiva, per creare ciò seleziono con il mouse Marta e clicco nella tabella dei simboli del nostro genogramma e scelgo il quadrattino dell' HIV-AIDS.

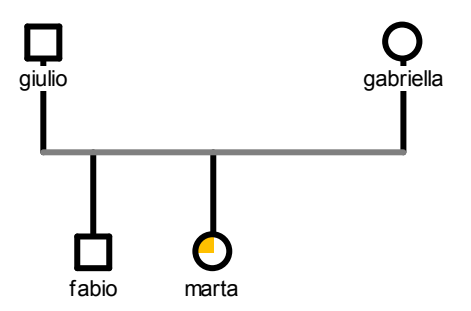

- Giovanna, la moglie di Fabio, ha una relazione di odio con la suocera, per creare ciò seleziono Giovanna, e clicco la relazione di odio nella tabella dei simboli del nostro genogramma.

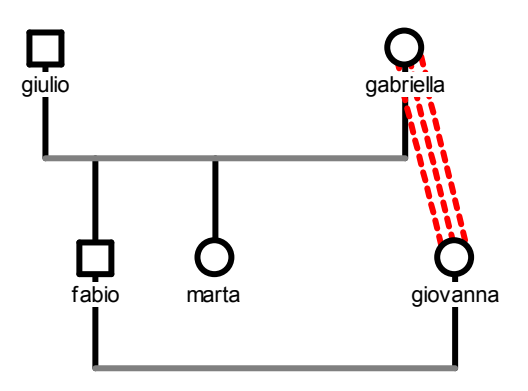

- Marco e Federica sono divorziati e hanno una figlia di nome Asia che è autistica.
- Per creare la relazione di divorzio tra Marco e Federica seleziono la linea che unisce i due coniugi, clicco il tasto destro del mouse e seleziono la relazione di divorzio.
- Asia è autistica, per fare ciò seleziono Asia, clicco nella tabella dei simboli del nostro genogramma e seleziono quello dell' autismo.

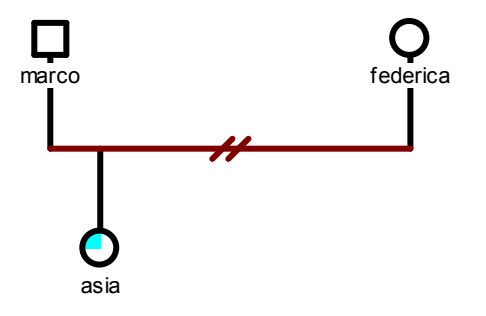

- Giovanna e Federica che sono cognate hanno una relazione di forte amicizia, per creare questa relazione clicco sopra Federica e seleziono nella tabella dei simboli del nostro genogramma la relazione di forte amicizia.

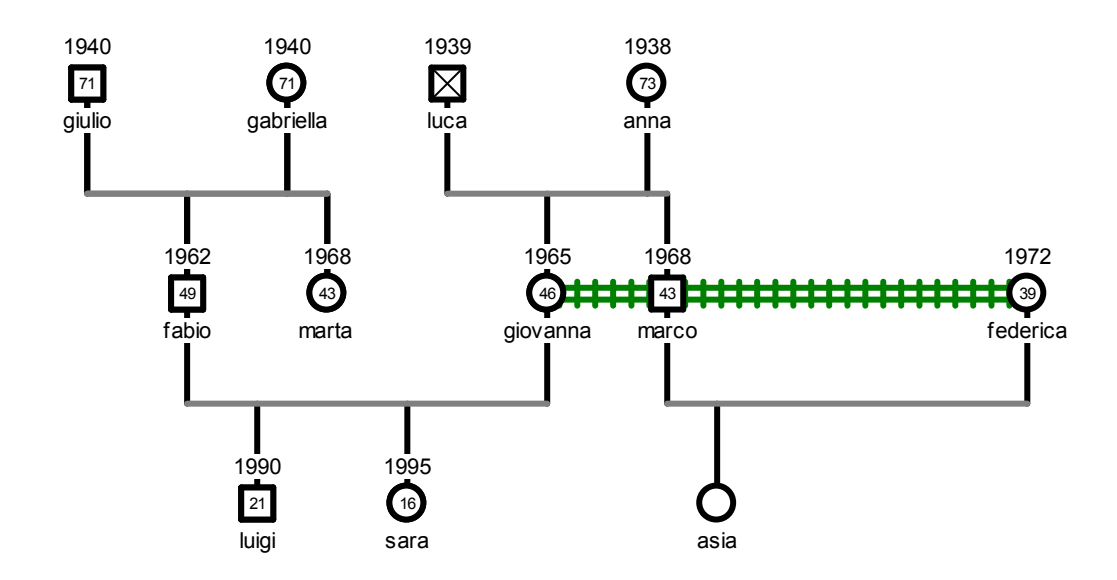

- Marco è fratello di Giovanna e marito di Federica e gioca ad azzardo per creare ciò selezionino Marco e clicco sulla barra dei simboli del nostro genogramma quello che indica il gioco d'azzardo.

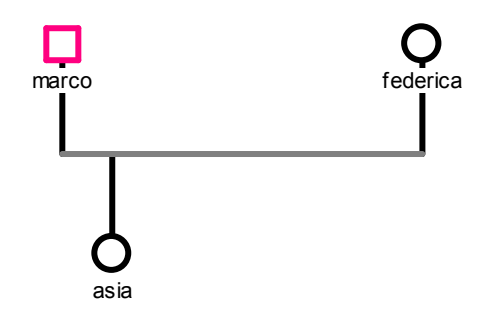

Siamo giunti così alla realizzazione completa del nostro genogramma.

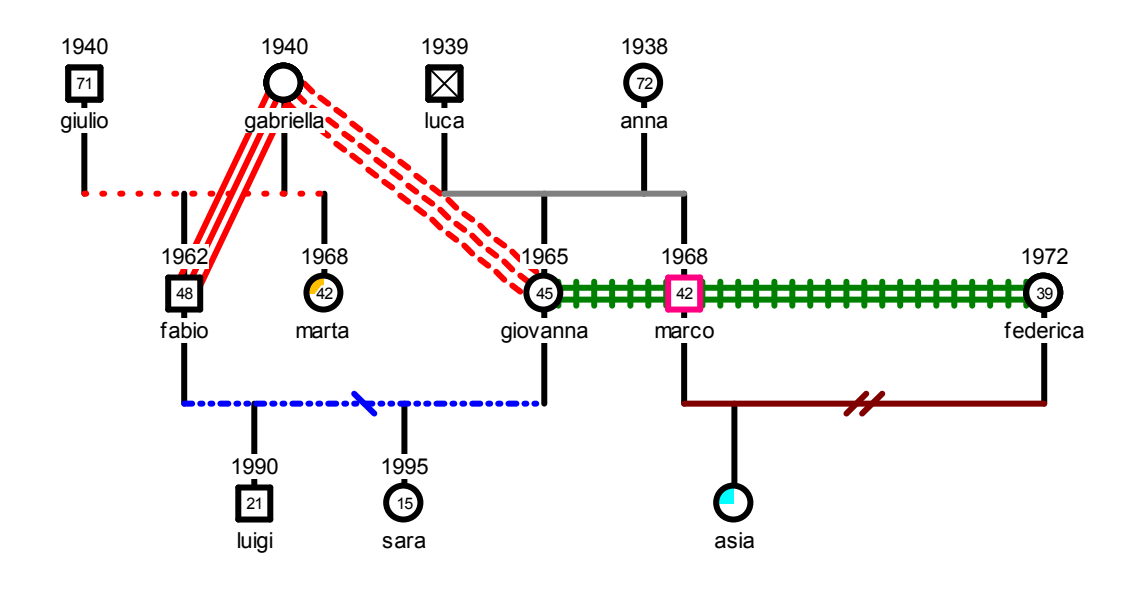